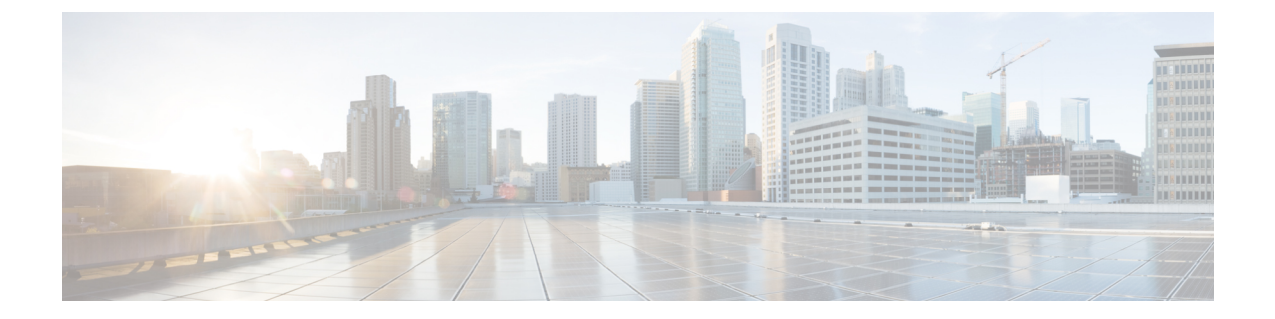

# フラッシュ ファイル システムの操作

- フラッシュ ファイル [システムについて](#page-0-0), 1 ページ
- [使用可能なファイル](#page-1-0) システムの表示, 2 ページ
- デフォルト ファイル [システムの設定](#page-3-0), 4 ページ
- ファイル [システムのファイルに関する情報の表示](#page-4-0), 5 ページ
- ディレクトリの変更および作業ディレクトリの表示 (CLI), 5 ページ
- ディレクトリの作成 (CLI), 7 ページ
- [ファイルのコピー](#page-7-0), 8 ページ
- ファイルの作成、表示および抽出 (CLI), 10 ページ
- [その他の参考資料](#page-11-0), 12 ページ

## <span id="page-0-0"></span>フラッシュ ファイル システムについて

フラッシュ ファイル システムは、ファイルを格納できる単一のフラッシュ デバイスです。ソフ トウェアバンドルおよびコンフィギュレーションファイルの管理に役立つ複数のコマンドも備え ています。スイッチのデフォルトのフラッシュ ファイル システムは flash: です。

アクティブなスイッチまたは任意のスタック メンバから参照できる flash: は、ローカル フラッ シュデバイスを指します。これは、ファイルシステムが参照されているのと同じスイッチに接続 されているデバイスです。スイッチ スタックでは、さまざまなスタック メンバからの各フラッ シュ デバイスを、アクティブなスイッチから参照できます。これらのフラッシュ ファイル シス テムの名前には、対応するスイッチ メンバ番号が含まれています。たとえば、アクティブなス イッチから参照できる flash-3: は、スタック メンバ 3 にある flash: と同じファイル システムを指 します。スイッチ スタックにあるフラッシュ ファイル システムを含むすべてのファイル システ ムのリストを表示するには、**show file systems** 特権 EXEC コマンドを使用します。

スイッチ スタックでは、一度に 1 人のユーザのみが、ソフトウェア のバンドルおよび設定ファイ ルを管理できます。

## <span id="page-1-0"></span>使用可能なファイル システムの表示

スイッチ で使用可能なファイル システムを表示するには、**show file systems** 特権 EXEC コマンド を使用します(次のスタンドアロン スイッチ の例を参照)。

### Switch# **show file systems**

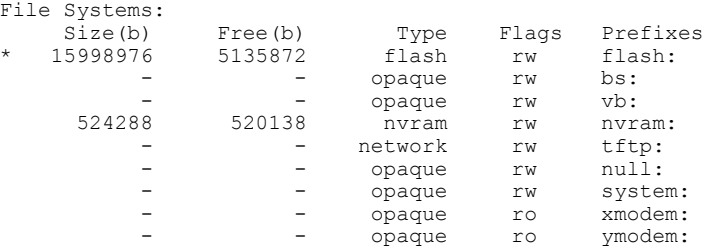

次の例では、スイッチ スタックを示します。この例では、アクティブな スイッチ がスタック メ ンバ 1 です。スタック メンバ 2 のファイル システムはフラッシュ 2 として表示されます。スタッ ク メンバ 3 のファイル システムはフラッシュ 3 として表示されます。同様にして、スタック メ ンバ9まで、スタックメンバ9はフラッシュ9、。また、この例では、次のように、crashinfoディ レクトリと、アクティブな スイッチ に接続された USB フラッシュ ドライブも示します。

#### Switch# **show file systems**

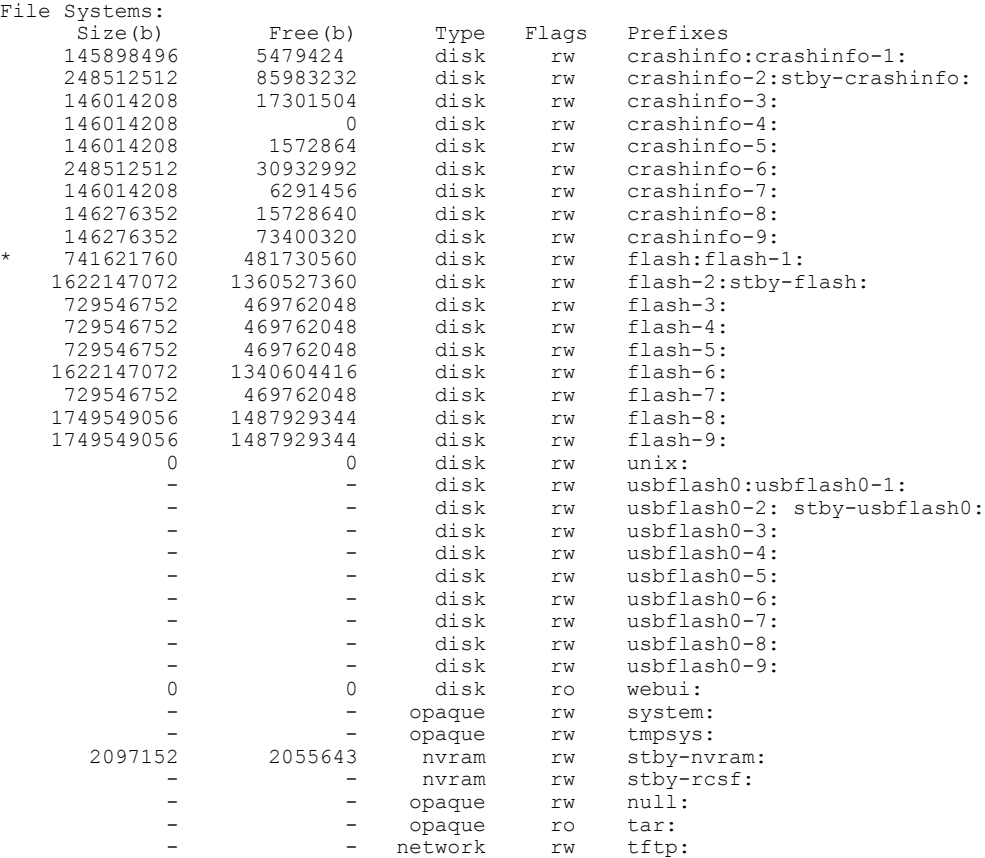

 $\overline{\phantom{a}}$ 

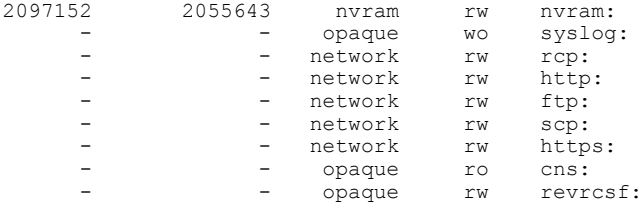

### 表 **1**:**show file systems** のフィールドの説明

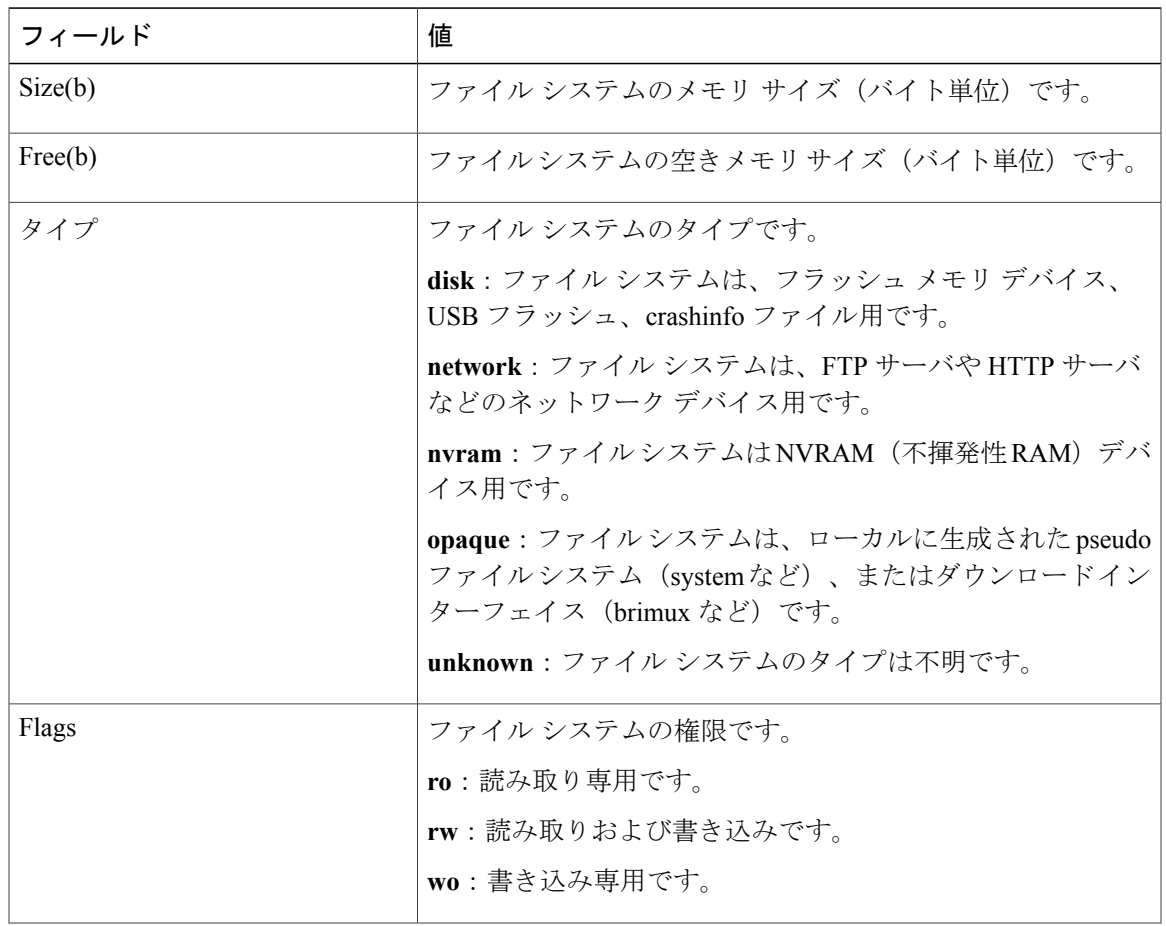

統合プラットフォーム構成ガイド、**Cisco IOS XE 3.6E**(**Catalyst 3850** スイッチ)

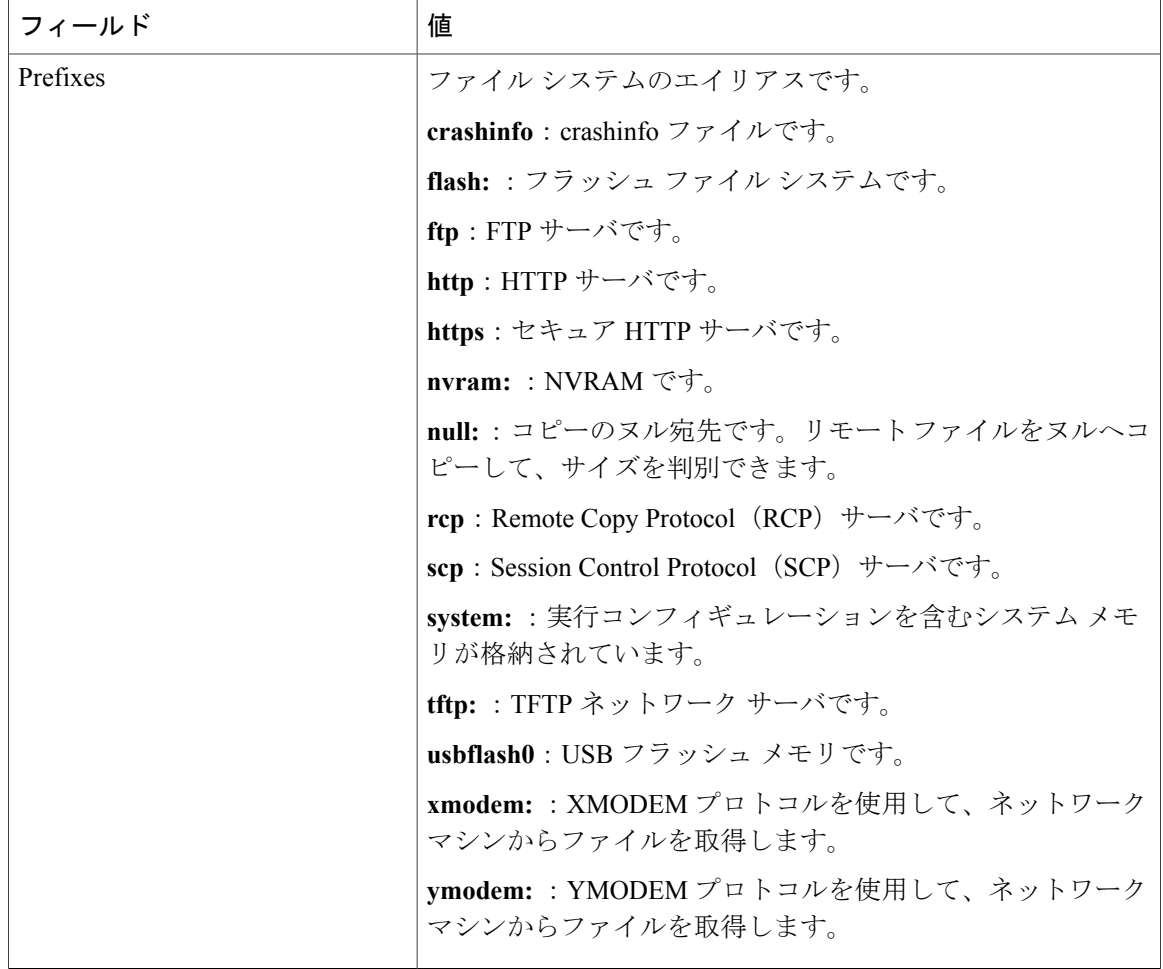

## <span id="page-3-0"></span>デフォルト ファイル システムの設定

デフォルトのファイルシステムとして使用されるファイルシステムまたはディレクトリを指定す るには、**cd** *filesystem:* 特権 EXEC コマンドを使用します。デフォルト ファイル システムを設定す ると、関連するコマンドを実行するときに *filesystem:* 引数を省略できます。たとえば、オプショ ンの *filesystem:* 引数を持つすべての特権 EXEC コマンドでは、**cd** コマンドで指定されたファイル システムが使用されます。

デフォルトでは、デフォルト ファイル システムは *flash:* です。

**cd** コマンドで指定された現在のデフォルトのファイル システムを表示するには、**pwd** 特権 EXEC コマンドを使用します。

## <span id="page-4-0"></span>ファイル システムのファイルに関する情報の表示

ファイル システムの内容を操作する前に、そのリストを表示できます。たとえば、新しいコン フィギュレーション ファイルをフラッシュ メモリにコピーする前に、ファイル システムに同じ 名前のコンフィギュレーション ファイルが格納されていないことを確認できます。同様に、フ ラッシュ コンフィギュレーション ファイルを別の場所にコピーする前に、ファイル名を確認し て、その名前を別のコマンドで使用できます。ファイル システムのファイルに関する情報を表示 するには、次の表に記載する特権 EXEC コマンドのいずれかを使用します。

#### 表 **2**:ファイルに関する情報を表示するためのコマンド

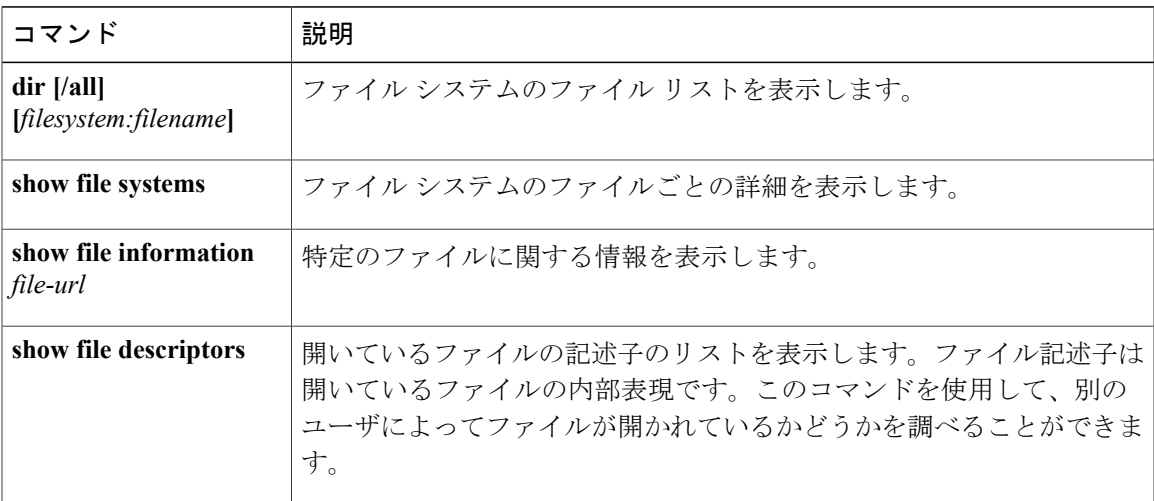

たとえば、ファイル システムのすべてのファイルのリストを表示するには、次のように **dir** 特権 EXEC コマンドを使用します。

```
スイッチ# dir flash:
Directory of flash:/<br>7386 - rwx 20971
7386 -rwx 2097152 Jan 23 2013 14:06:49 +00:00 nvram_config
                    4096 Jan 23 2013 09:35:11 +00:00 mnt
7385 -rw- 221775876 Jan 23 2013 14:15:13 +00:00
cat3k_caa-universalk9.SSA.03.12.02.EZP.150-12.02.EZP.150-12.02.EZP.bin<br>7389 -- wx 556 Jan 21 2013 20:47:30 +00:00 vlan.dat
                      556 Jan 21 2013 20:47:30 +00:00 vlan.dat
712413184 bytes total (445063168 bytes free)
スイッチ#
```
## <span id="page-4-1"></span>ディレクトリの変更および作業ディレクトリの表示 (**CLI**)

ディレクトリを変更し、作業ディレクトリを表示するには、次の手順を実行します。

T

### 手順の概要

- **1. enable**
- **2. dir** *filesystem:*
- **3. cd** *directory\_name*
- **4. pwd**
- **5. cd**

### 手順の詳細

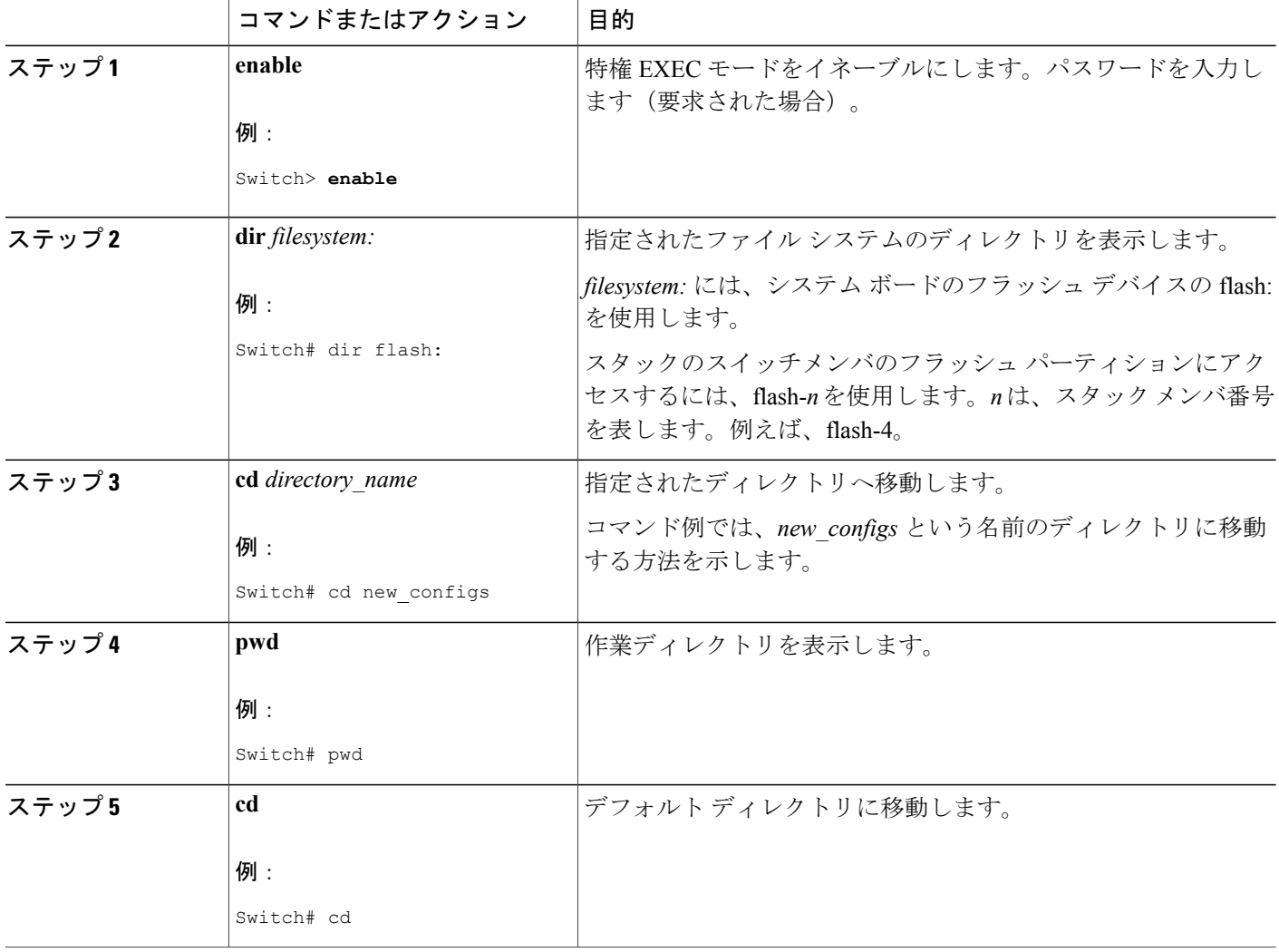

# <span id="page-6-0"></span>ディレクトリの作成(**CLI**)

特権 EXEC モードを開始して、ディレクトリを作成するには次の手順を実行します。

### 手順の概要

- **1. dir** *filesystem:*
- **2. mkdir** *directory\_name*
- **3. dir** *filesystem:*

### 手順の詳細

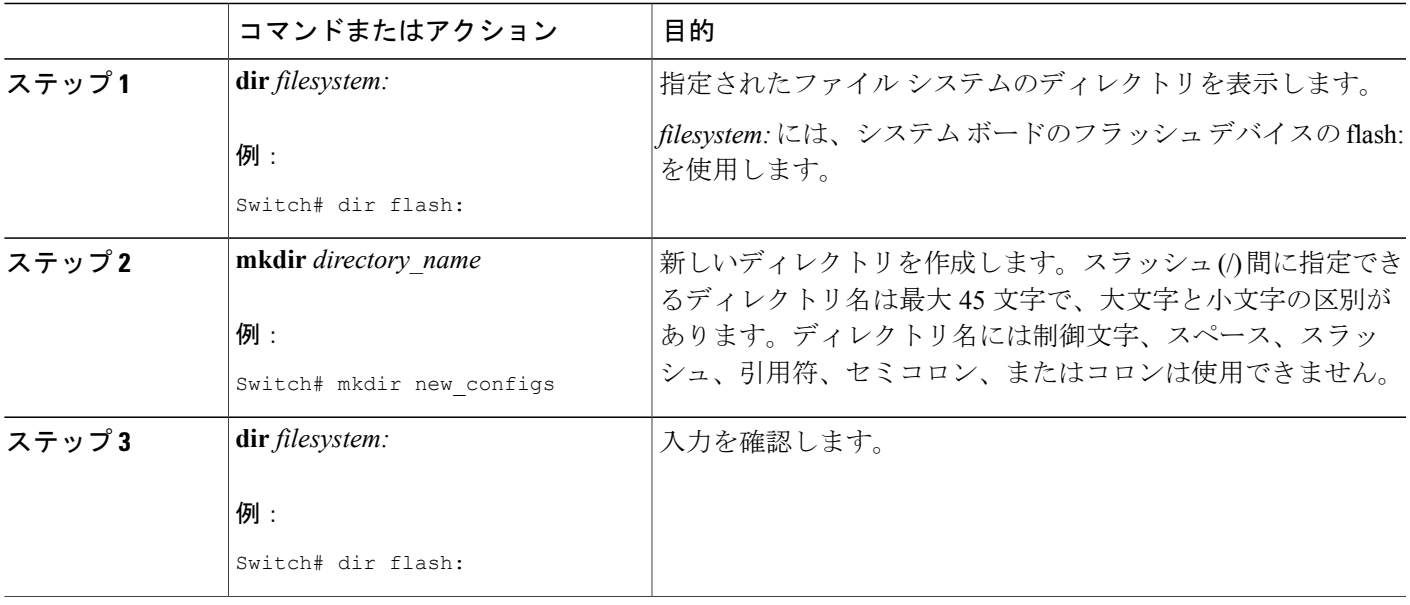

## ディレクトリの削除

ディレクトリを、その内部のすべてのファイルおよびサブディレクトリとともに削除するには、 delete /force /recursive**delete /force /recursive**filesystem:/file-url 特権 EXEC コマンドを使用します。

名前で指定されたディレクトリを、その内部のすべてのサブディレクトリおよびファイルととも に削除するには、**/recursive**キーワードを使用します。ディレクトリ内のファイルごとに表示され る、削除を確認するためのプロンプトを省略するには、**/force**キーワードを使用します。この削除 プロセスを実行すると、最初に 1 度だけプロンプトが表示されます。

*filesystem*でシステムボードのフラッシュデバイスを指定する場合は、**flash:**を使用します。*file-url* には、削除するディレクトリの名前を入力します。ディレクトリ内のすべてのファイルおよびディ レクトリが削除されます。

∕N 注意 ディレクトリが削除された場合、その内容は回復できません。

## <span id="page-7-0"></span>ファイルのコピー

送信元から宛先にファイルをコピーするには、**copy** *source-url destination-url* 特権 EXEC コマンド を使用します。送信元および宛先の URL には、**running-config** および **startup-config** キーワード ショートカットを使用できます。たとえば、**copy running-config startup-config** コマンドを実行す ると、現在の実行コンフィギュレーション ファイルがフラッシュ メモリの NVRAM セクション に保存され、システム初期化中のコンフィギュレーションとして使用されます。

XMODEM または YMODEM プロトコルを使用するネットワーク マシンのファイルに対する送信 元として特殊なファイル システム(**xmodem:**、**ymodem:**)を指定し、そこからコピーすることも できます。

ネットワーク ファイル システムの URL には、ftp: 、rcp: 、tftp などがあり、構文は次のとおりで す。

- FTP: ftp:[[//username [:password]@location]/directory]/filename
- RCP: rcp:[[//username@location]/directory]/filename
- TFTP: tftp:[[//location]/directory]/filename

ローカルにある書き込み可能なファイル システムには flash: などがあります。

送信元および宛先の組み合わせによっては、無効な場合があります。特に、次に示す組み合わせ の場合は、コピーできません。

- 実行コンフィギュレーションから実行コンフィギュレーションへ
- スタートアップ コンフィギュレーションからスタートアップ コンフィギュレーションへ
- デバイスから同じ名前のデバイスへ(たとえば、**copy flash: flash:** コマンドは無効)

## スタック内の**Switch**から同じスタックの別の**Switch**にファイルをコピー する

スタック内のあるスイッチから同じスタック内の別のスイッチにファイルをコピーするには、 **flash-X:** 表記を使用します。**X** はスイッチ番号です。

スタック内のすべてのスイッチを表示するには、9 メンバー スイッチ スタックの例のように、特 権 EXEC モードで **show switch** コマンドを使用します。

Switch# **show switch** Switch/Stack Mac Address : 0006.f6b9.b580 - Local Mac Address Mac persistency wait time: Indefinite H/W Current Switch# Role Mac Address Priority Version State

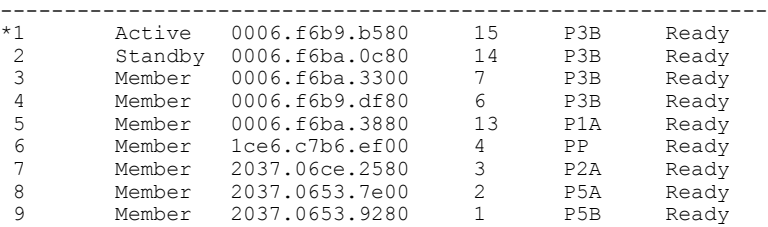

特定のスイッチのコピー可能なすべてのファイル システムを表示するには、次に示す 5 メンバー スタックの例のように、**copy** コマンドを使用します。

### Switch# **copy flash: ?**

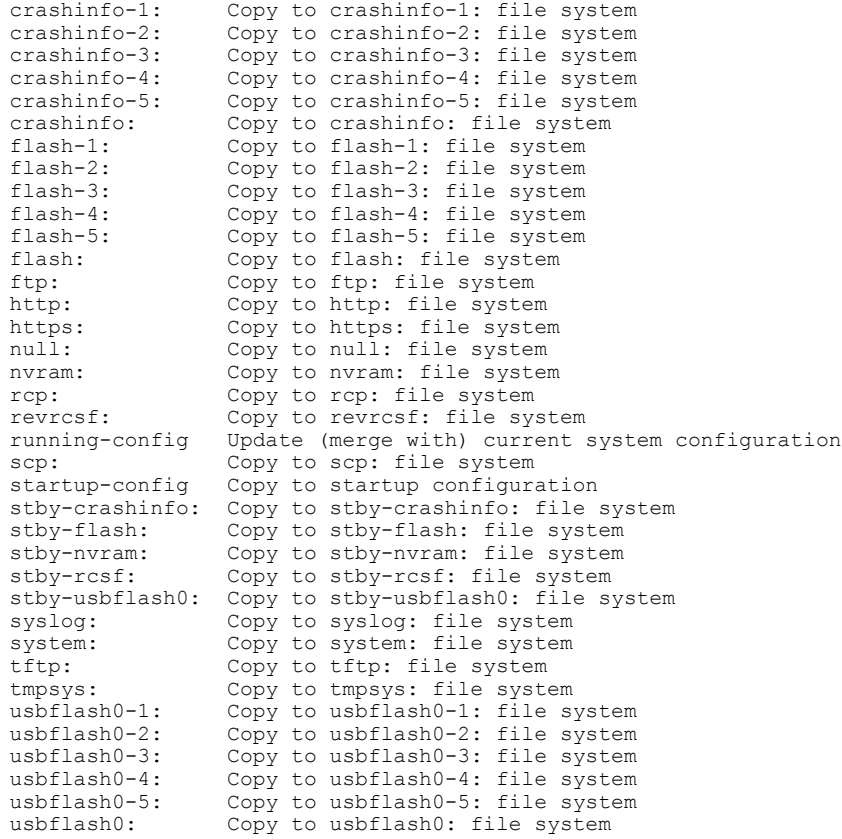

#### Switch#

次の例では、スイッチ2のフラッシュパーティションに保存されているコンフィギュレーション ファイルを スイッチ 4 のフラッシュ パーティションにコピーする方法を示しています。スイッチ 2 とスイッチ 4 が同じスタック内にあるとします。

Switch# **copy flash-2:config.txt flash-4:config.txt**

## ファイルの削除

フラッシュメモリデバイスのファイルが不要になった場合は、そのファイルを永久に削除できま す。指定されたフラッシュ デバイスからファイルまたはディレクトリを削除するには、**delete** [**/force**] [**/recursive**] [*filesystem:*]*/file-url* 特権 EXEC コマンドを使用します。

ディレクトリを、その内部のすべてのサブディレクトリやファイルとともに削除するには、**/recursive** キーワードを使用します。ディレクトリ内のファイルごとに表示される、削除を確認するための プロンプトを省略するには、 **/force** キーワードを使用します。この削除プロセスを実行すると、 最初に 1 度だけプロンプトが表示されます。**/force** キーワードおよび **/recursive** キーワードを使用 して、**archive download-sw** コマンドを使用してインストールされ、不要になった古いソフトウェ ア イメージを削除します。

*filesystem:* オプションを省略すると、スイッチは **cd** コマンドで指定したデフォルトのデバイスを 使用します。
file-url には、削除するファイルのパス(ディレクトリ)および名前を指定します。 ファイルを削除しようとすると、削除の確認を求めるプロンプトが表示されます。

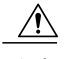

注意 ファイルが削除された場合、その内容は回復できません。

ここでは、デフォルトのフラッシュメモリデバイスからファイル*myconfig*を削除する例を示しま す。

Switch# **delete myconfig**

## <span id="page-9-0"></span>ファイルの作成、表示および抽出(**CLI**)

ファイルを作成してそこにファイルを書き込んだり、ファイル内のファイルをリスト表示したり、 ファイルからファイルを抽出したりできます(次の項を参照)。

ファイルの作成、内容の表示、およびファイルの抽出を行うには、特権 EXEC コマンドで次の手 順を実行します。

手順の概要

- **1. archive tar /create** *destination-url***flash:** */file-url*
- **2. archive tar /table** *source-url*
- **3. archive tar /xtract** *source-url* **flash:**/*file-url* [*dir/file...*]
- **4. more** [ /**ascii** | /**binary** | /**ebcdic**] /*file-url*

### 手順の詳細

 $\overline{\phantom{a}}$ 

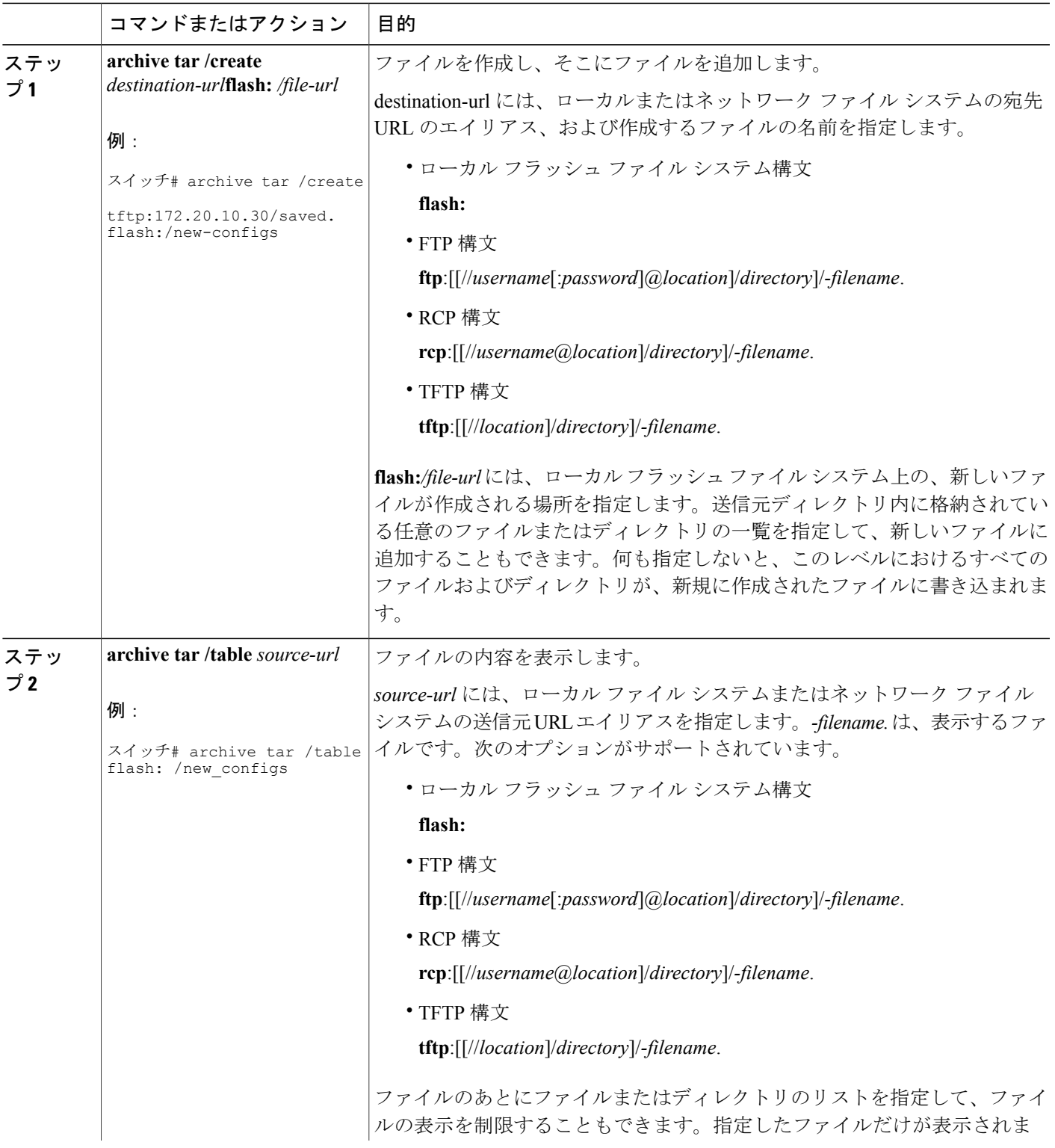

Ī

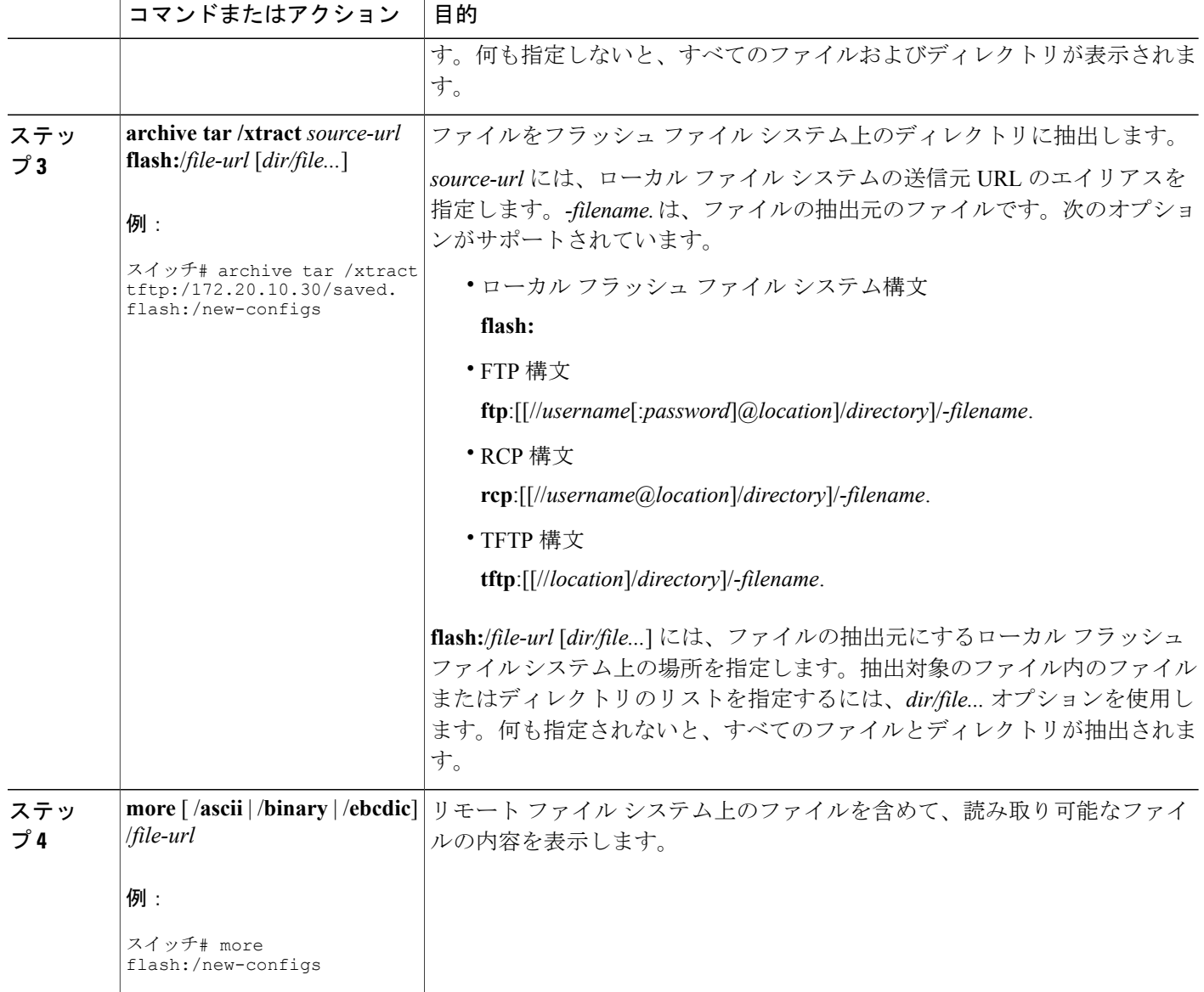

# <span id="page-11-0"></span>その他の参考資料

関連資料

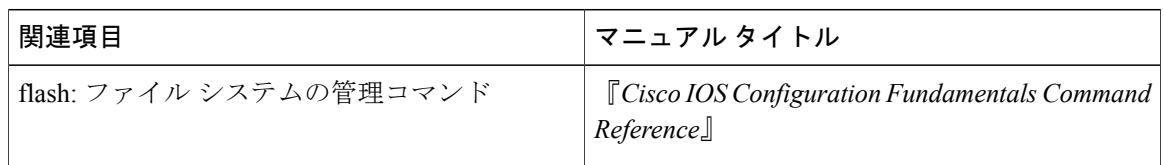

### エラー メッセージ デコーダ

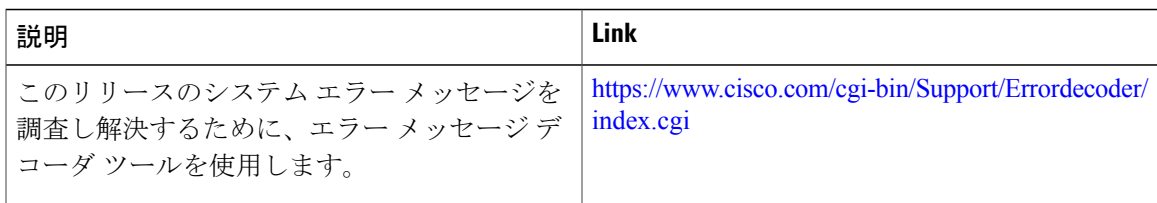

### 標準

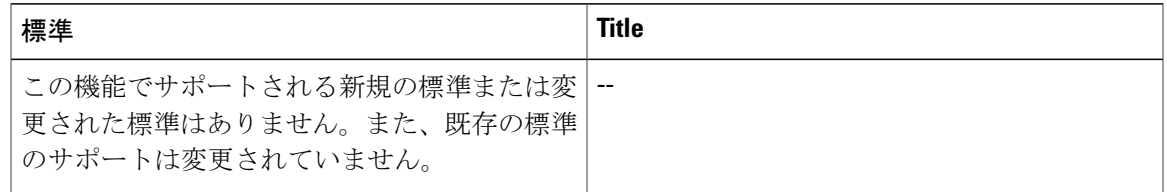

### **MIB**

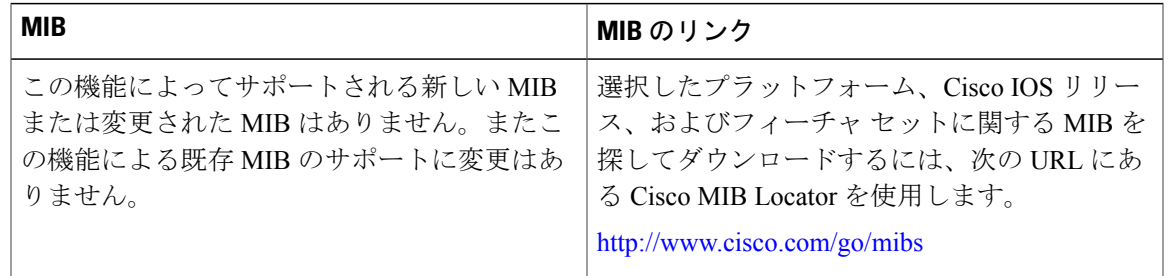

### **RFC**

 $\Gamma$ 

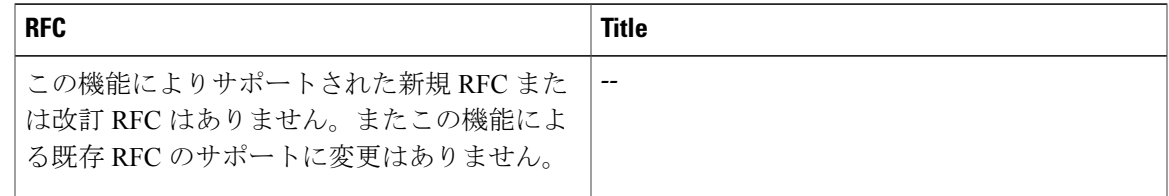

T

シスコのテクニカル サポート

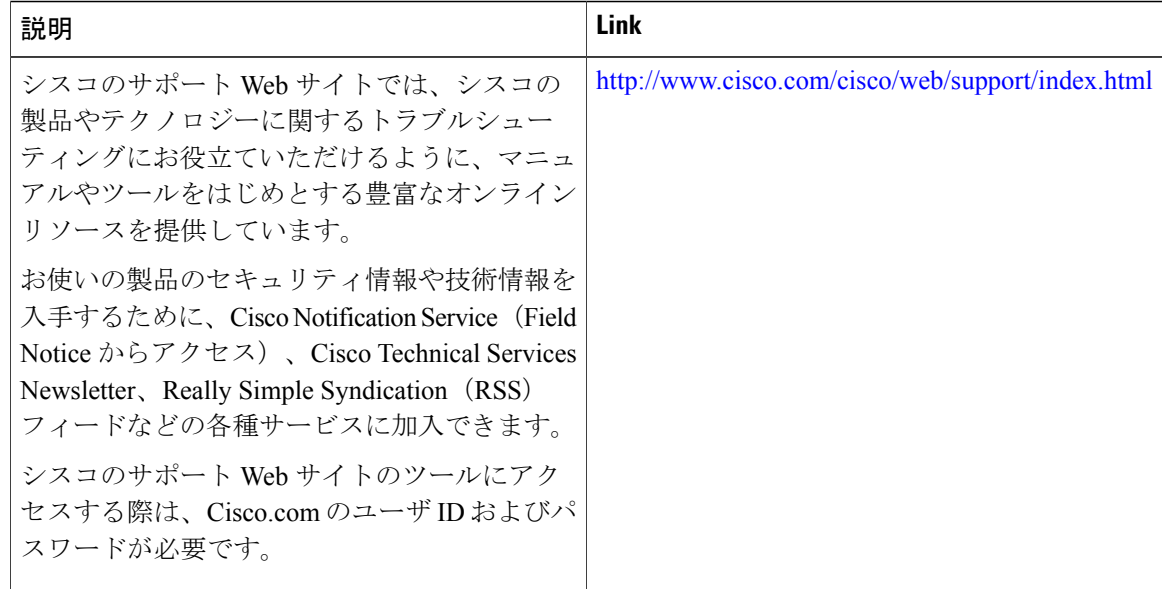